# **Database Backup, Re-Creation, and Porting**

CTP can help you backup and re-create/port the CTP database. From a backup file, you can re-create the exact same database in a new location, or you can port it to an alternative database type (MySQL, HyperSQL, Oracle). For example, you could back up a HyperSQL database, then re-create it as an Oracle or MySQL database. Or, you could capture the current state of a database and use that for a rollback.

## Creating a Backup

To back up a database:

1. Choose **Administration> Database Configuration**.

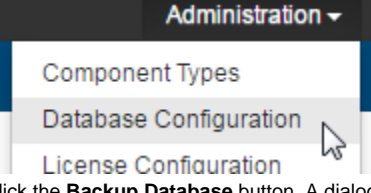

2. Click the **Backup Database** button. A dialog will open with a link to the zip file that's created for the backup. 3. Click the file link and save that backup file to a convenient location.

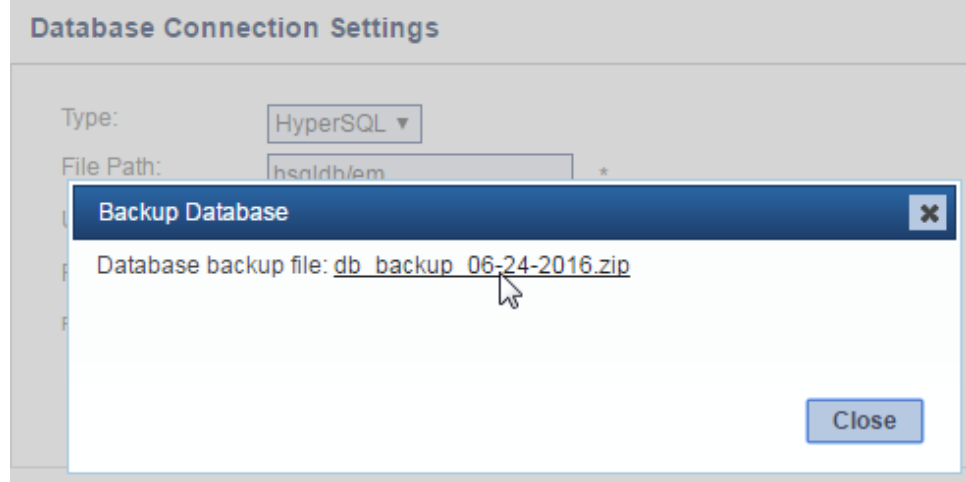

### Creating a Database from a Backup

To create a new database from the backup (either an exact duplicate in a new location or a new version ported to another database type):

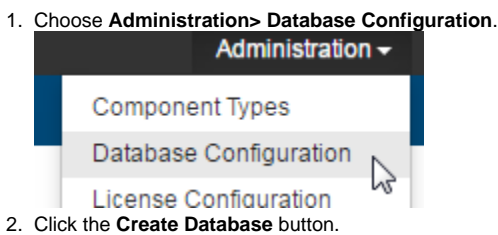

3. In the Create Database dialog, indicate the desired database type and the connection settings for the new database.

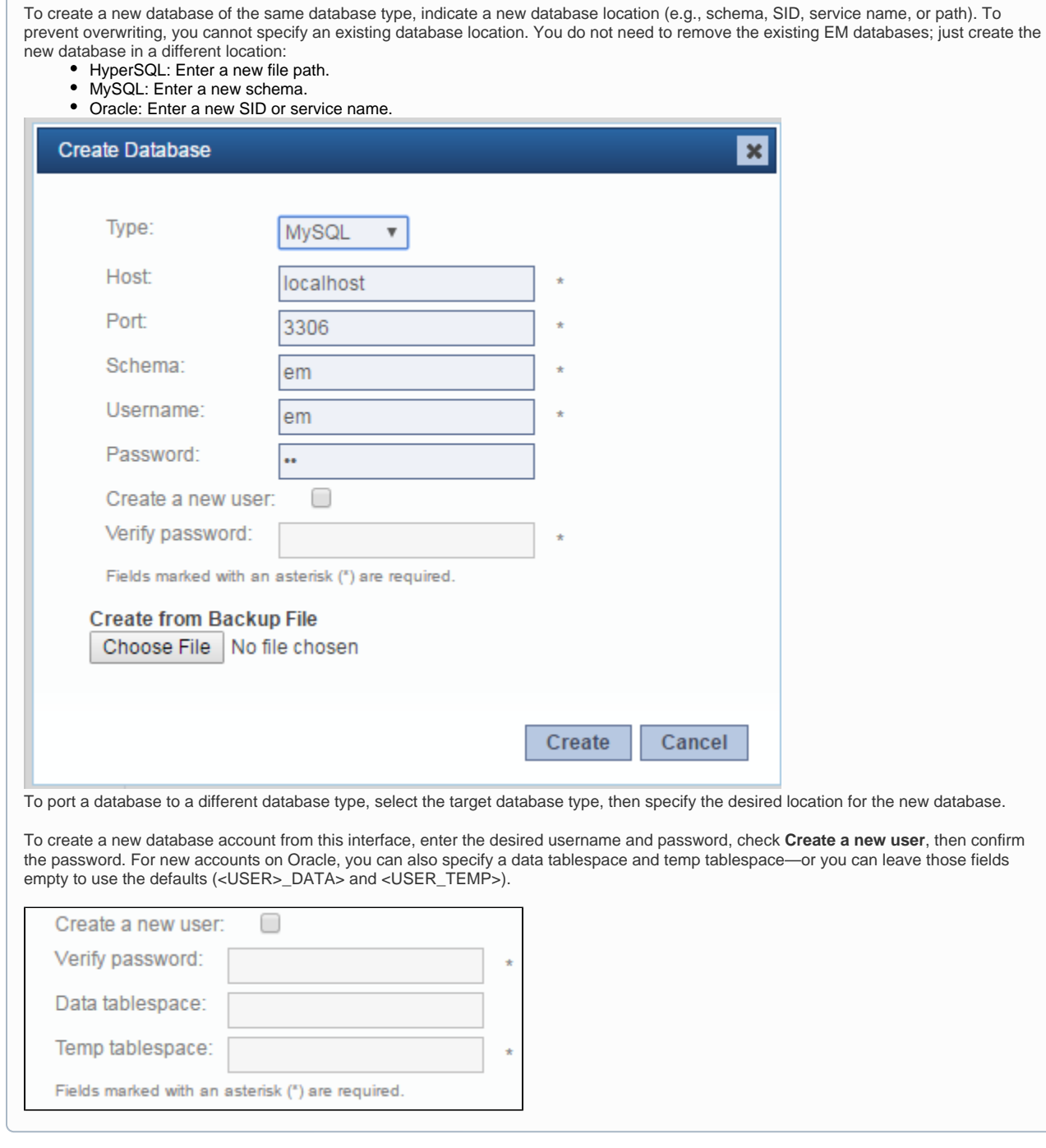

4. At the bottom of the dialog, click **Choose File**, then select the location of the backup zip file.

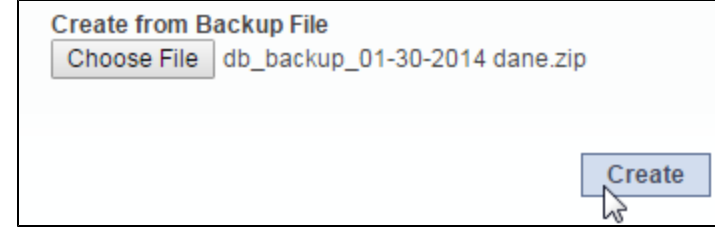

5. Click **Create**.

A new database will be created in the specified location, then it will be populated with the data saved in the backup file. After a new database is successfully created, CTP will ask you if you want it to delete the previous database (the database whose connection settings are shown in the main page behind the dialog).

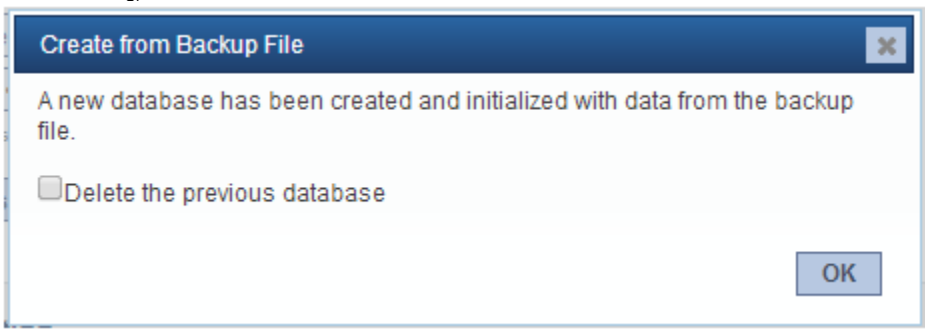

## Backing Up Databases with Large Files (MySQL Database Only)

If you are using a MySQL database and the backup fails, try increasing the MySQL size limits as follows:

- 1. Find the my.cnf/my.ini file for your installation of MySQL. For MySQL 5.7, see<http://dev.mysql.com/doc/refman/5.7/en/option-files.html>. For other versions, see the appropriate manual at <http://dev.mysql.com/doc/index.html>.
- 2. Edit the file to use the parameter settings outlined below.
- 3. Restart the MySQL Service

### **[mysqld]**

- $\bullet$  innodb = ON
- innodb\_log\_file\_size = 5242880000 // This must be set to be 10x the largest content being loaded for the public marketplace.
- $•$  max\_allowed\_packet = 1G
- innodb\_file\_per\_table = 1
- innodb\_file\_format = Barracuda

#### **[mysql]**

• max\_allowed\_packet = 1G

### **[client]**

• max\_allowed\_packet = 1G